## CS 145 Homework 4 Computer as Pilot

# 1 Overview

Your objective in this homework is to acquaint yourself with conditional statements and loops, which enable you to write code that diverges and repeats. You will do this in the context of writing methods to generate seamless images that tile across virtual terrains or web page backgrounds without tripping up the human eye on discontinuities. See Figure [5](#page-7-0) for an example of this tiling.

<span id="page-0-0"></span>The algorithm used to make an image seamless works by overlaying on each corner a semitransparent version of the opposing corner. When this seamless image is laid out side by side with itself, these blended corners will match up with the blended corners of the adjacent images. Consider the example shown in Figure [1.](#page-0-0)

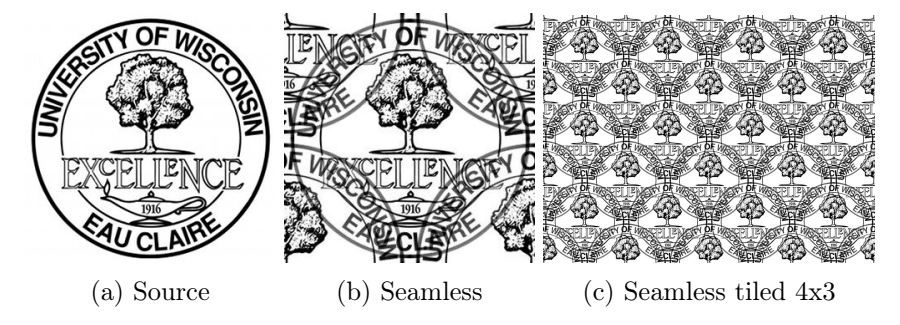

Figure 1: Tiling of the UWEC seal

## 2 Requirements

Complete the three classes described below. Place all classes in package hw4. Make all methods static.

### 2.1 Main

Write a class Main with a main method, which you are encouraged to use to test your code. Nothing in particular is required of it, but it must exist. We suggest you use it to test your methods directly—not just through the SpecChecker.

To test your methods you'll first need some images saved on your computer. Then, in your main method, pop open a graphical open dialog, and process the selected image with something like the following:

```
public static void main(String[] args) throws IOException {
  JFileChooser dialog = new JFileChooser();
  int status = dialog.showOpenDialog(null);
 if (status == JFileChooser.APPROVE_OPTION) {
   File file = dialog.getSelectedFile();
    BufferedImage src = ImageIO.read(file);
    BufferedImage dst = ImageUtilities.swapCorners(src);
```

```
ImageIO.write(dst, FilenameUtilities.getExtension(file),
                  FilenameUtilities.appendToName(file, "swapped"));
  }
}
```
Note that some of the methods called in this snippet are ones that you are to write. This code won't run until you implement them. The BufferedImage class is available in the Java standard library.

If you'd like to generate a blank image programmatically, you can create one through the normal construction idiom:

BufferedImage img = new BufferedImage(width, height, BufferedImage.TYPE\_INT\_RGB);

The third parameter specifies the pixel format, which for this assignment could be TYPE\_INT\_RGB (for pixels with red, green, and blue components) or TYPE\_BYTE\_GRAY (for pixels with just a grayscale intensity).

### 2.2 FilenameUtilities

Write a class FilenameUtilities, which contains several static methods for manipulating file names. It has the following:

- 1. Method getExtension, which accepts one parameter: a File. It returns its extension as a String. An extension is the portion of the file's name after the last period—unless the last period is the first character of the String, in which case the file has no extension. If the file has no extension, return null. For example:
	- getExtension(new File("honeypot/private/ssn.csv"))  $\rightarrow$  "csv"
	- getExtension(new File("2015.10/README"))  $\rightarrow$  null
	- getExtension(new File(".DS\_Store"))  $\rightarrow$  null
	- getExtension(new File("iexplore.exe"))  $\rightarrow$  "exe"

Consider only the file's name—as provided by a File's getName method—when searching for its extension. Leading directory names should be ignored. Do not hardcode any directoryseparating slashes in your solution, as different operating systems uses different slashes to separate directories.

- 2. Method appendToName, which accepts two parameters in this order:
	- (a) a file whose name is used to derive a new name, of type File
	- (b) the text to append to the file's name, of type String

It returns a new File that's nearly identical to the parameter, but with an underscore (\_) and the text appended after the name but right before any extension. Consider the following example calls:

- appendToName(new File("a.docx"), "copy")  $\rightarrow$  a\_copy.docx
- appendToName(new File("/home/jugo"), "2")  $\rightarrow$  /home/jugo\_2

You'll need to construct a new File that has the same directory as the parameter File. Use the File(File parentDirectory, String name) constructor and the getParentFile method to accomplish this.

This method will be used in later code to generate the names of files derived from a source file.

### 2.3 ImageUtilities

Write a class ImageUtilities, which contains a number of static methods for manipulating BufferedImages. None of these methods modifies any parameter image it is given. It has the following:

1. Method swapCorners, which accepts one parameter: a image of type BufferedImage. It returns a new BufferedImage like the original but with its corners swapped.

One could write a series of loops that processed each quadrant separately, but there's a more elegant way. First, find the image's half-height and half-width as ints, truncating any fractions. Then, march through the pixels of the new image, figuring out the source pixel  $(c\sigma, r\sigma)$  in the old image that corresponds to each destination pixel  $(cn, rn)$  in the new image. The source pixel is the pixel one half-width to the right and one half-height up from the destination pixel. Use % to wrap back around in case this offset goes beyond the edge of the image. An example swap is shown in Figure [2.](#page-2-0) Test this method before moving on.

<span id="page-2-0"></span>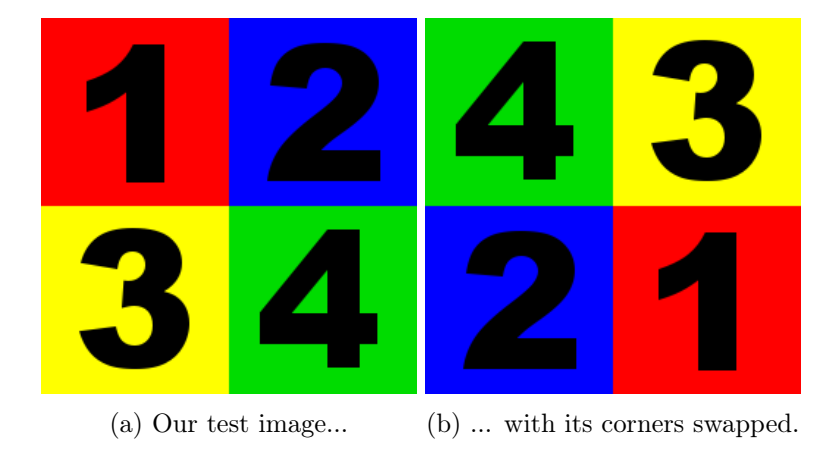

Figure 2: Swapping quadrants with their opposites

- 2. Method getCircleMask, which accepts three parameters in this order:
	- (a) an width of type int
	- (b) an height of type int
	- (c) a power of type double

It returns a grayscale BufferedImage containing a radial gradient. The center of the image is white, which fades to black as it approaches the image's edges. Compute grayscale intensity for the pixel at  $(c, r)$  with the following computation.

First find the pixel's distance from the image center using the Pythagorean theorem—using doubles for all calculations:

$$
midC = \frac{width}{2}
$$
 (1)

$$
\text{midR} = \frac{\text{height}}{2} \tag{2}
$$

distance from center = 
$$
\sqrt{(c - \text{midC})^2 + (r - \text{midR})^2}
$$
 (3)

Then normalize this distance so the center of the image—where the distance is 0—maps to 0, and the closest edge of the image maps to 1. We do this by dividing by the smallest reach from the center to an edge, yielding the image shown in Figure [3a.](#page-4-0) That smallest reach we call the image's radius:

$$
radius = min(midC, midR)
$$
\n(4)

$$
normalized distance = \frac{distance from center}{radius} \tag{5}
$$

If the pixel lies on this radius or beyond, we assign it black. For pixels within the radius, their normalized distance grows linearly from 0 at the center to 1 at the edge. We can change the rate of increase by raising the normalized distance to the given power, yielding the image shown in Figure [3b:](#page-4-0)

$$
tweaked distance = normalized distancepower
$$
 (6)

This tweaked distance is still 0 at the center and 1 at the nearest edge. We want the opposite, with the center white and the nearest edge black. So, we take its complement to arrive at our desired grayscale intensity, yielding the image shown in Figure [3:](#page-4-0)

$$
gray = 1 - \text{tweaked distance} \tag{7}
$$

Compute the grayscale intensity as a float. To write this intensity into our image, check out BufferedImage's setRGB method. Notice that it expects an int representation of the Color. How do we turn our float into an int? Feed it three times to the Color constructor that accepts three floats, replicating the intensity for red, green, and blue components. Once you have a Color, use its getRGB method to turn it into an int representation. Test this method before moving on.

- 3. Method mix, which accepts three parameters in this order:
	- (a) a value  $a$  of type int
	- (b) a value  $b$  of type int
	- (c) a weight in  $[0, 1]$  of type double

It returns as an int the weighted blend of  $a$  and  $b$ . For example, if the weight is 0.7, return 70% of a mixed with 30% of b. Follow this formula so that we produce the same results:

$$
weight * a + (1 - weight) * b \tag{8}
$$

Truncate any fraction to arrive at your final int; don't ever round up, or you may exceed the maximum color intensity of 255. Test this method before moving on.

<span id="page-4-0"></span>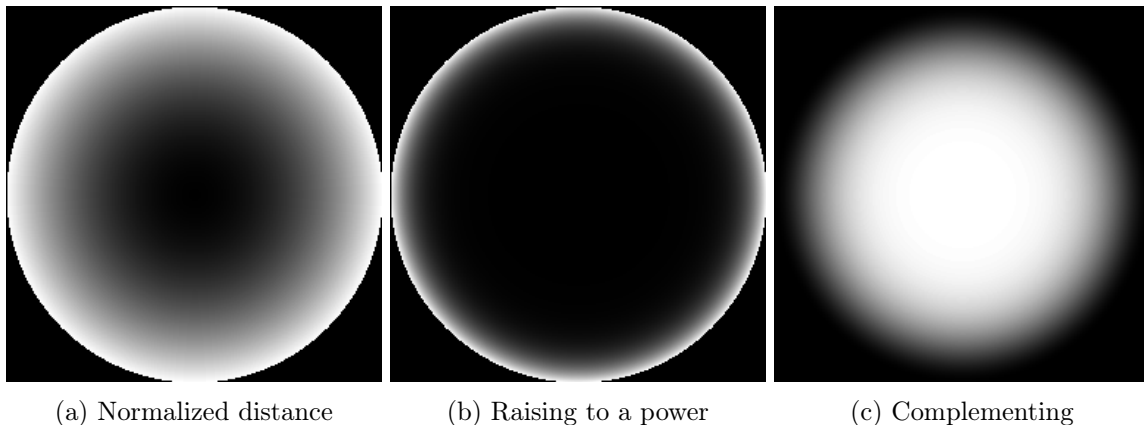

Figure 3: Stages of constructing a circle mask

4. Method mix, which accepts three parameters in this order:

- (a) a color a of type Color
- (b) a color b of type Color
- (c) a weight in  $[0, 1]$  of type double

It returns a new Color that is a weighted mix of  $a$  and  $b$ . For example, consider this code:

Color a = new Color(100, 200, 0); Color b = new Color(110, 190, 20); Color  $ab = mix(a, b, 0.8);$ 

Here, ab is the color (102, 198, 4).

To produce the new Color, use your mix(int, int, double) to individually mix the Colors' red, green, and blue components. Test this method before moving on.

- 5. Method addMasked, which accepts four BufferedImage parameters in this order:
	- (a) image  $a$  of type BufferedImage
	- (b) a grayscale mask to apply to image  $a$ , of type BufferedImage
	- (c) image b of type BufferedImage
	- (d) a grayscale mask to apply to image b, of type BufferedImage

Assume that all images are the same size.

A mask can be thought of as a coefficient image—an image that is multiplied by another. It is used to scale the colors of its partner image. Where a mask is white, the partner image will appear in full intensity. Where a mask is black, the partner image will diminish to black.

This method creates a new blended image of the same dimensions as the parameter images. Roughly, we blend the images using the following mathematical formulation:

$$
\frac{\text{maskA}}{\text{maskA} + \text{maskB}} \cdot a + \left(\frac{\text{maskB}}{\text{maskA} + \text{maskB}}\right) \cdot b \tag{9}
$$

<span id="page-5-0"></span>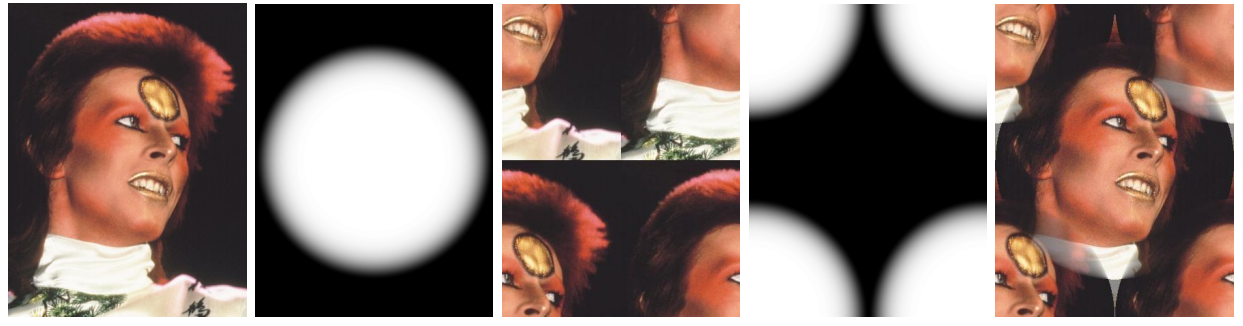

(a) Source (b) Mask (c) Source swapped (d) Mask swapped (e) Seamless

Figure 4: The four images used to make a seamless image

Note that this is not Java code, so don't try to type it in. We can't add or multiply entire images like this.

Instead, follow this general algorithm:

```
make new blended image
for each row r
 for each column c
    find weight of a's pixel
    find weight of b's pixel
    calculate weight proportion
    compute blended pixel by mixing a's and b's pixels
```
Give the blended image the same type as image a. Compute the weights and the color of pixel  $(c, r)$  in the blended image using the following computation:

- weightA = red component of maskA $[c, r]$  (10)
- weightB = red component of maskB[c, r] (11)

weightSum = weightA + weightB  $(12)$ 

$$
weight = \frac{\text{weightA}}{\text{weightSum}}\tag{13}
$$

$$
blended[c, r] = weight * a[c, r] + (1 - weight) * b[c, r]
$$
\n(14)

The masks are grayscale images, but if we use getRGB on them, we get back an int that has the red, green, and blue components all packed together in separate bytes. Each component happens to be identical since we are in grayscale, but we only want one of them to represent the weight. Feed the packed RGB int to the Color constructor, and then use getRed on the color object to isolate the red component.

If the weights from mask  $a$  and  $b$  sum to 0, avoid the illegal division but instead consider them to be equally weighted. Test this method before moving on.

- 6. Method makeSeamless, which accepts two parameters in this order:
	- (a) an image to make seamless, of type BufferedImage

(b) a power of type double

It returns a seamless image built using the following algorithm:

- (a) Swap the corners of the source image  $a$  to generate image  $b$
- (b) Generate a circle mask maskA the same size as a and of the given power
- (c) Swap the corners of the circle mask to produce maskB
- (d) Mix images a and b according to their masks

An example source image, its three helper images, and the final seamless image are shown in Figure [4.](#page-5-0) Test this method before moving on.

- 7. Method tile which accepts three parameters in this order:
	- (a) an image to tile, of type BufferedImage
	- (b) the number of horizontal repetitions, of type int
	- (c) the number of vertical repetitions, of type int

It returns a new BufferedImage containing the source image tiled across it the given number of times. The new image has the same pixel type as the source (see BufferedImage.getType). An example of tiling an image of gravel is shown in Figure [5.](#page-7-0) Test this method before moving on. Visit <http://www.twodee.org/teaching/cs145/2016c/homework/hw4/tiler.html>, upload your image, and scroll through it endlessly.

## 3 Extra

For an extra credit participation point, share an image not already shared and its tiling on Piazza under folder hw4\_share.

# 4 Submission

To submit your work for grading:

- 1. Put the SpecChecker for this homework in your Build Path. Run the SpecChecker as a Java Application and fix problems until all tests pass.
- 2. Commit and push your work to your repository. Verify that your solution is on Bitbucket.

A passing SpecChecker does not guarantee you credit. Your grade is conditioned on a few things:

- You must meet the requirements described above. The SpecChecker checks some of them, but not all.
- You must not plagiarize. Write your own code. Talk about code with your classmates. Ask questions of your instructor or TA. Do not look at others' code. Do not ask questions specific to your homework anywhere online but Piazza. Your instructor employs a vast repertoire of tools to sniff out academic dishonesty, including: drones, CS 145 moles, and a piece of software

called MOSS that rigorously compares your code to every other submission. You don't want to live in a world serviced by those who squeaked by through questionable means. For your future self, career, and family, do your own work.

• Your code must be submitted correctly and on time. Most excuses devolve into, "I started too late." The fix for this problem is not an extension.

<span id="page-7-0"></span>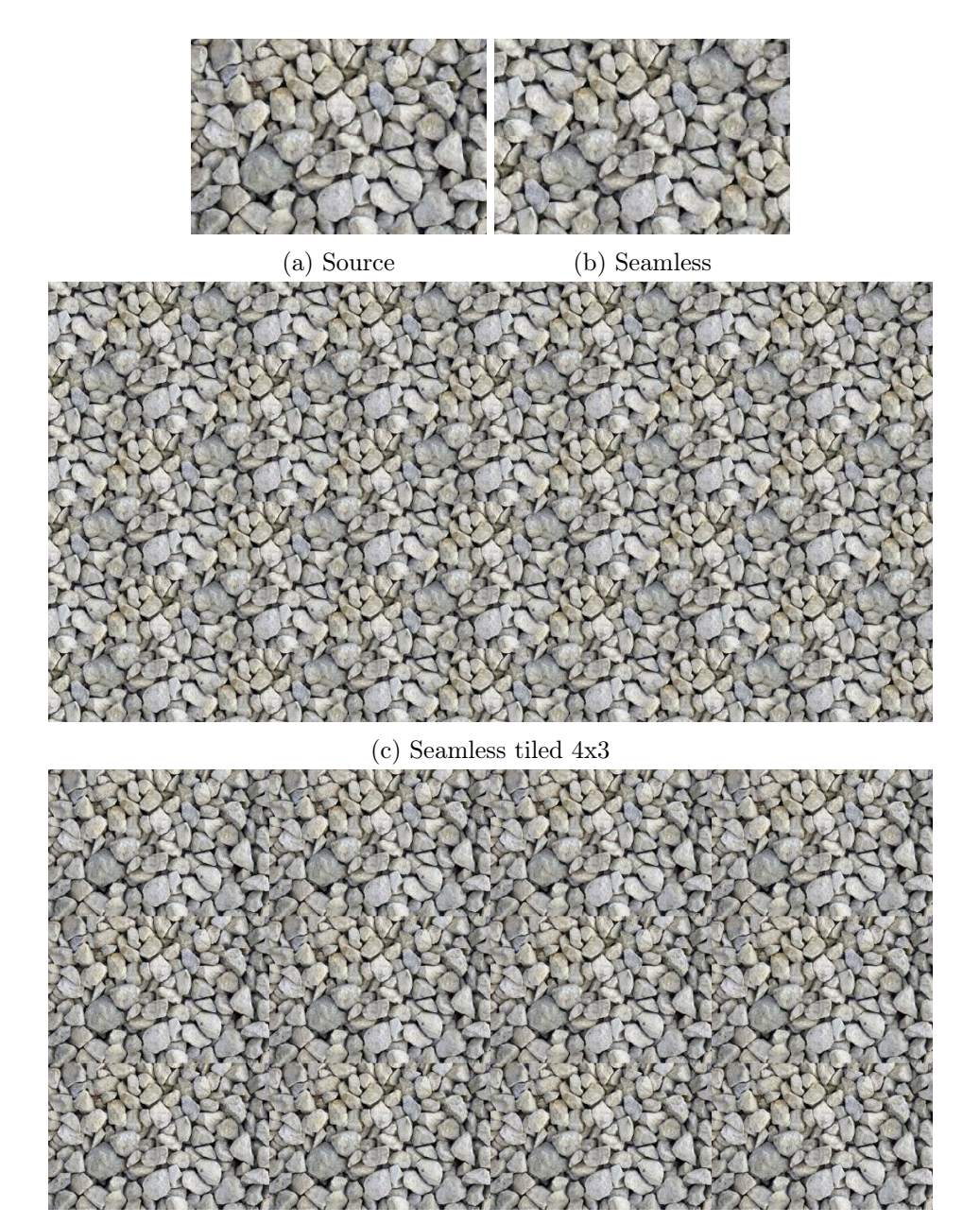

(d) Source tiled 4x3

Figure 5: Tiling of gravel